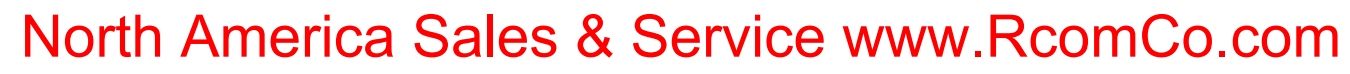

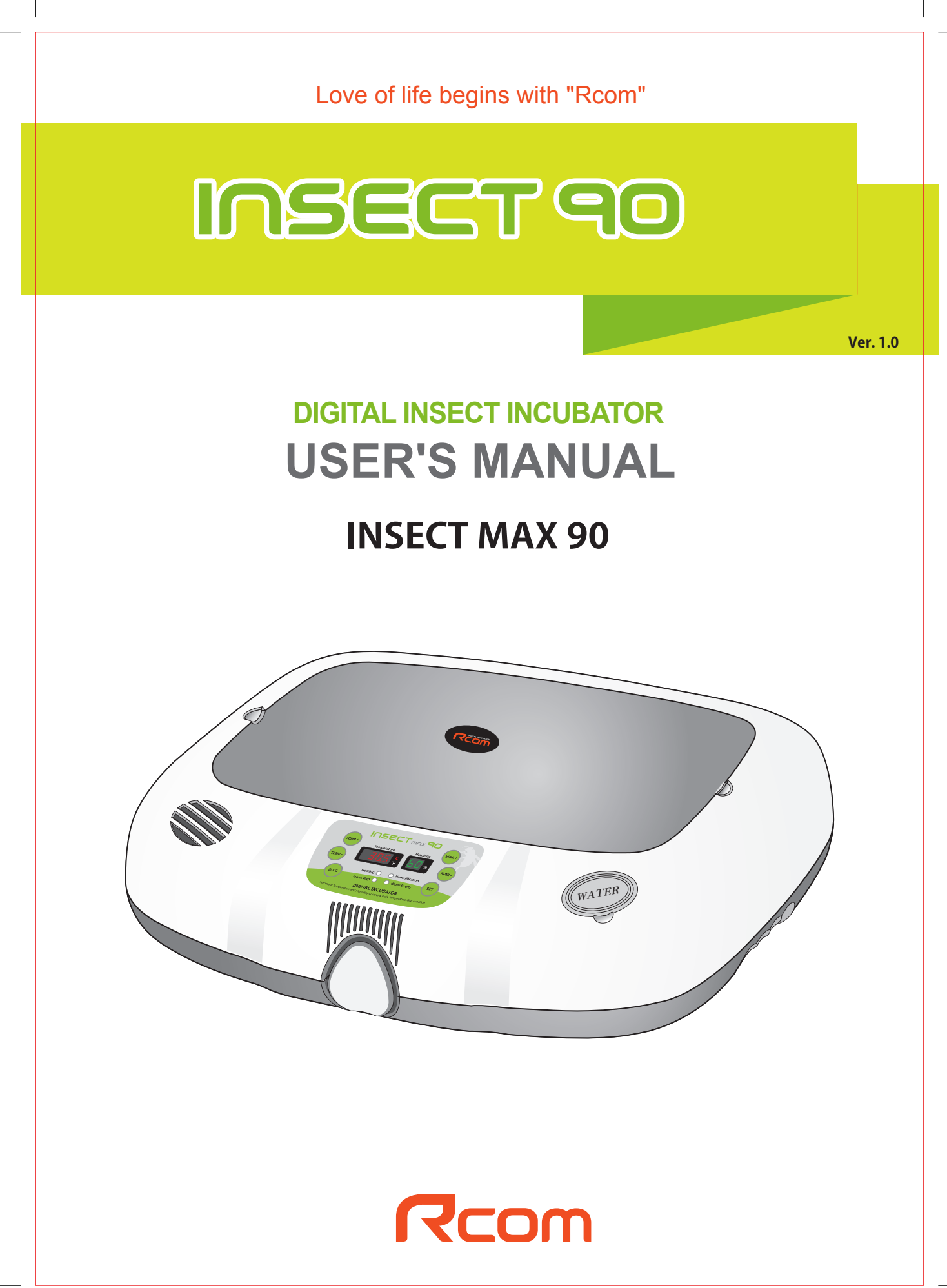

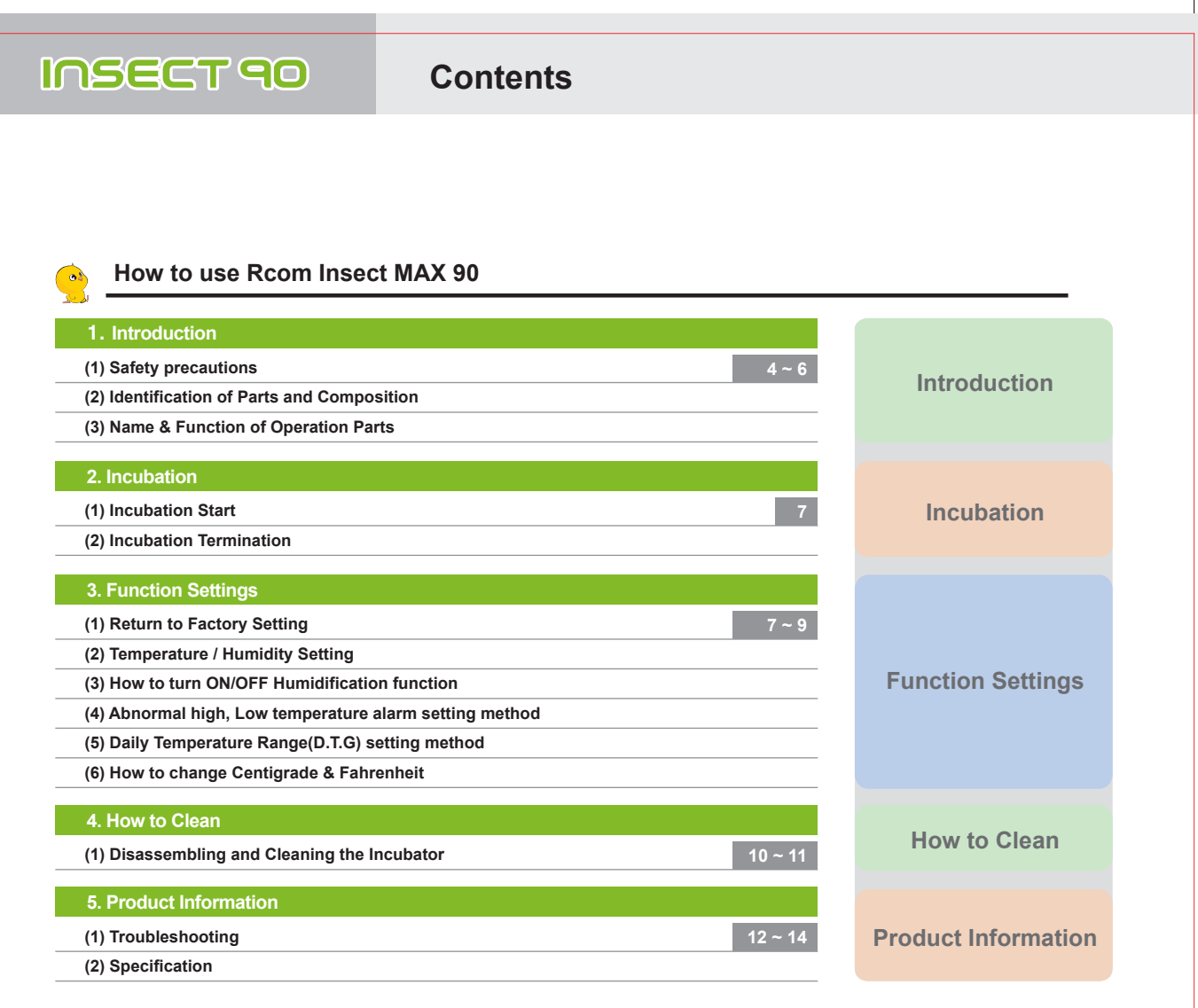

**The result of Hatching and Brooding can be changed by a large numbers of factors. Autoelex Co., Ltd.**   $\sqrt{N}$ **& our distributors will not take any responsibility for 'Loss of eggs or pet/animal lives' under any circumstances such as 'Hatching/Brooding failures', 'User's carelessness', 'Personal (un-certificated) conversion / alteration', 'Arbitrary using out of the machine's purpose', 'Electric power failure', or 'Malfunctioning'. Please be sure that the machine works without any problem before placing Eggs or Pets(Animals). Also, we strongly recommend you to read the User's Manual carefully to minimize of any failure.**

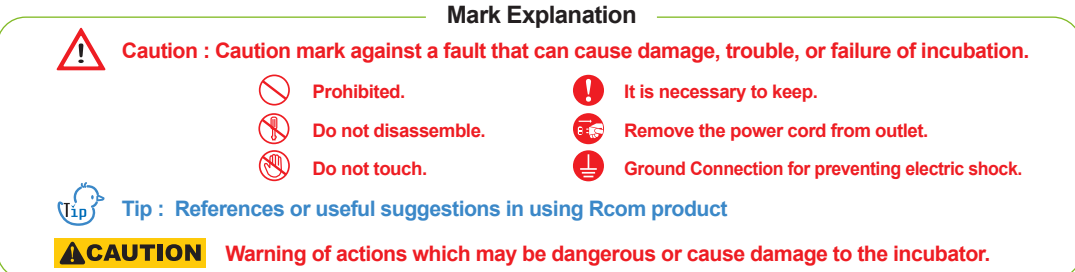

DIGITAL INCUBATOR

## Rcom Insect Incubator Max 90 User Manual

**3**

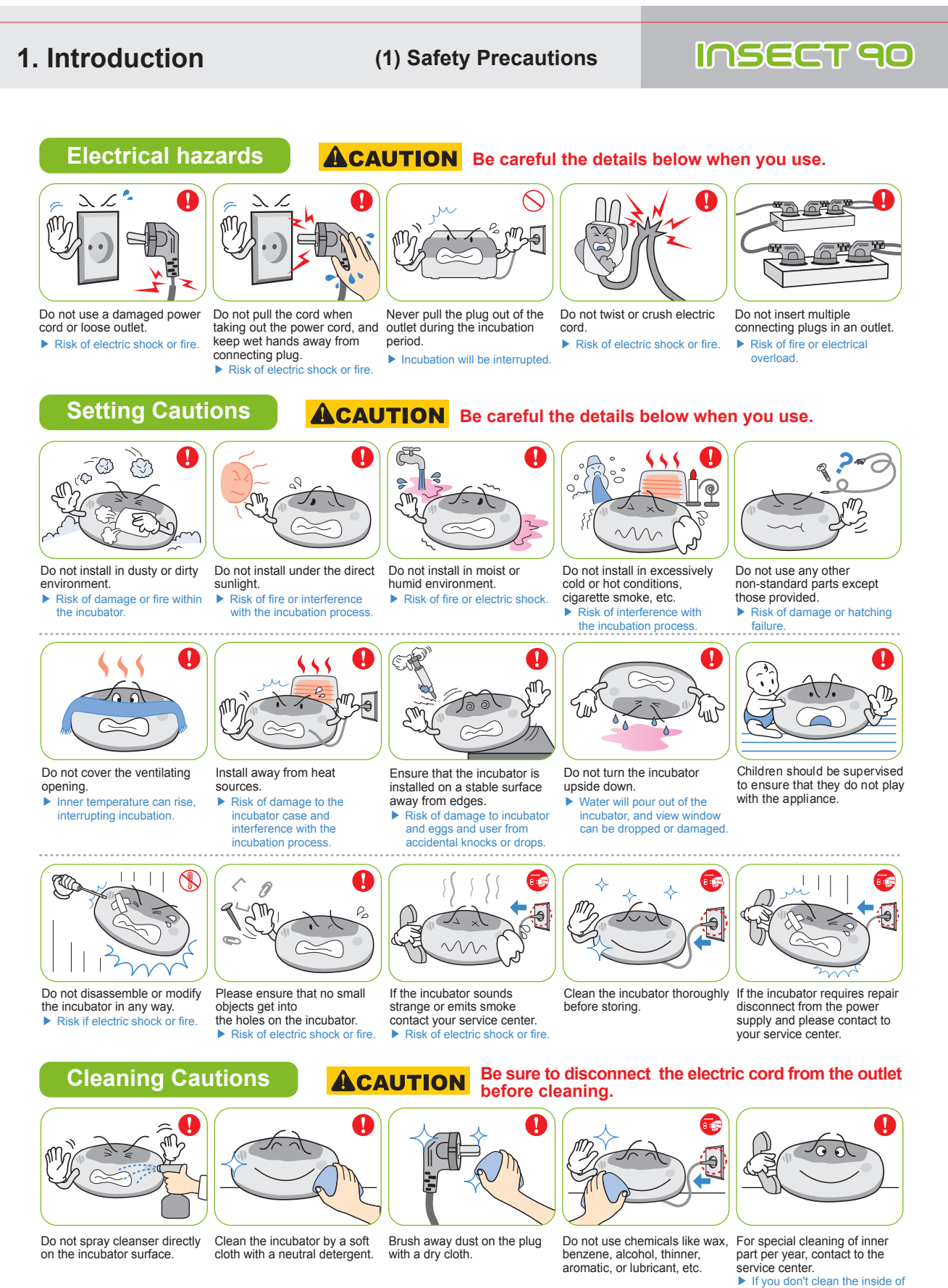

incubator for a long time, dust can cause some trouble or a fire.

**4** DIGITAL INCUBATOR

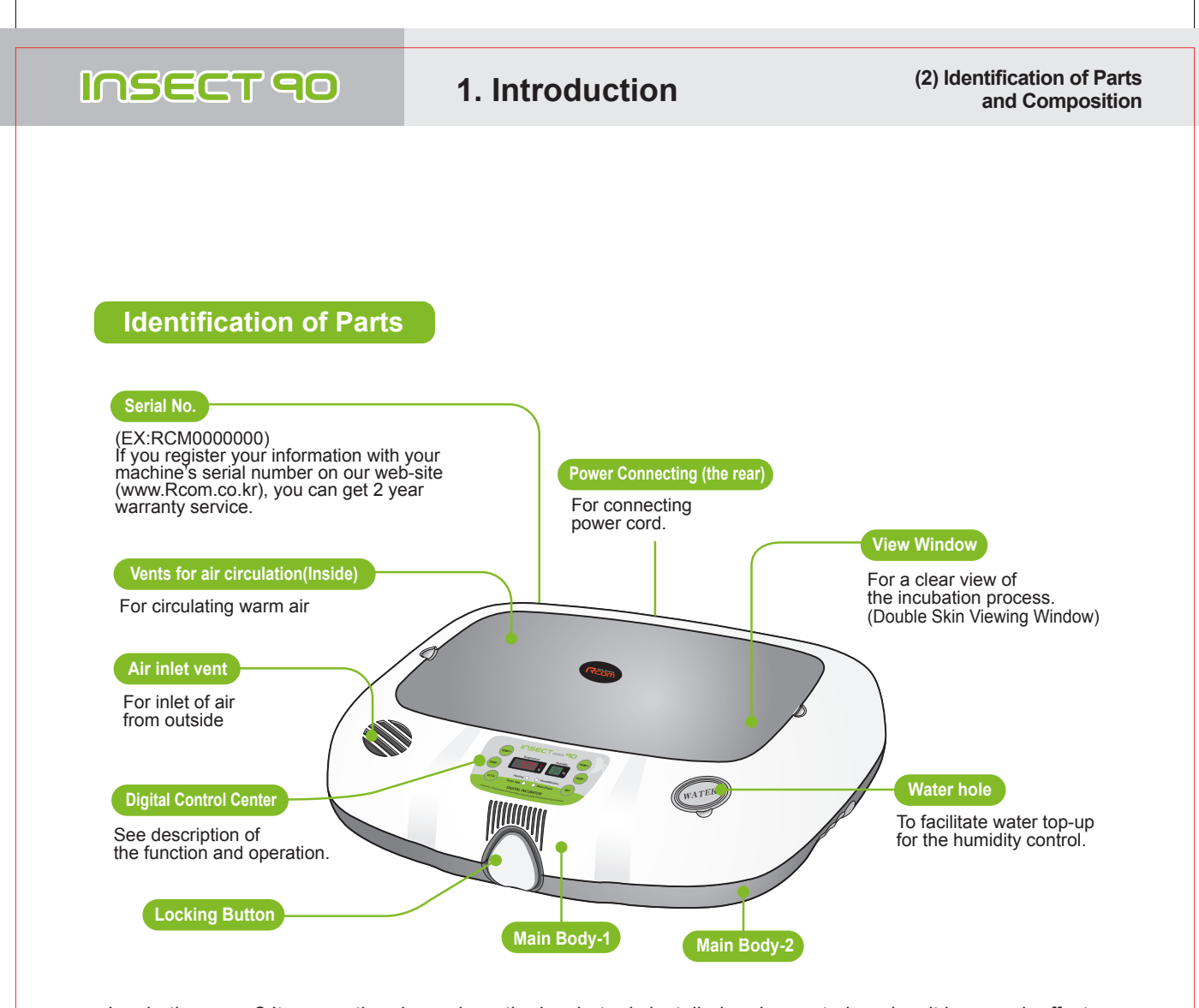

Incubation room? It means the place where the incubator is installed and operated, and as it has much effect on incubation rate according to the environment of incubation room, it is good to install incubator at the place where there is little noise and vibration in the vicinity and the temperature range isn't severe in the temperature of 22~25℃ (71.6~77℉). In particular, as there are many cases that the temperature falls rapidly in the nighttime differently from the daytime, it is necessary to check certainly, and during daytime, incubator must not be exposed directly to the sunlight.

Before inserting eggs, please start incubation after checking if all functions work without any problem by  $\sqrt{2}$ operating incubator sufficiently.

In case that sight glass and water cap weren't closed completely, temperature and humidity aren't normally Λ operated. Therefore, please be careful.

In case of moving with water filled, as it may cause a breakdown, fill water after installing it at the place /∖ where you want to incubate.

 $\pi_{\text{in}}^{(-)}$  Please be careful not to give any heavy power or shockon the heater part for humidification in the upper side of main body as it may be a cause of breakdown. Some foreign substance is created on the heater part after use, however, there isn't any problem caused of it. (See cleaning method)

DIGITAL INCUBATOR **5**

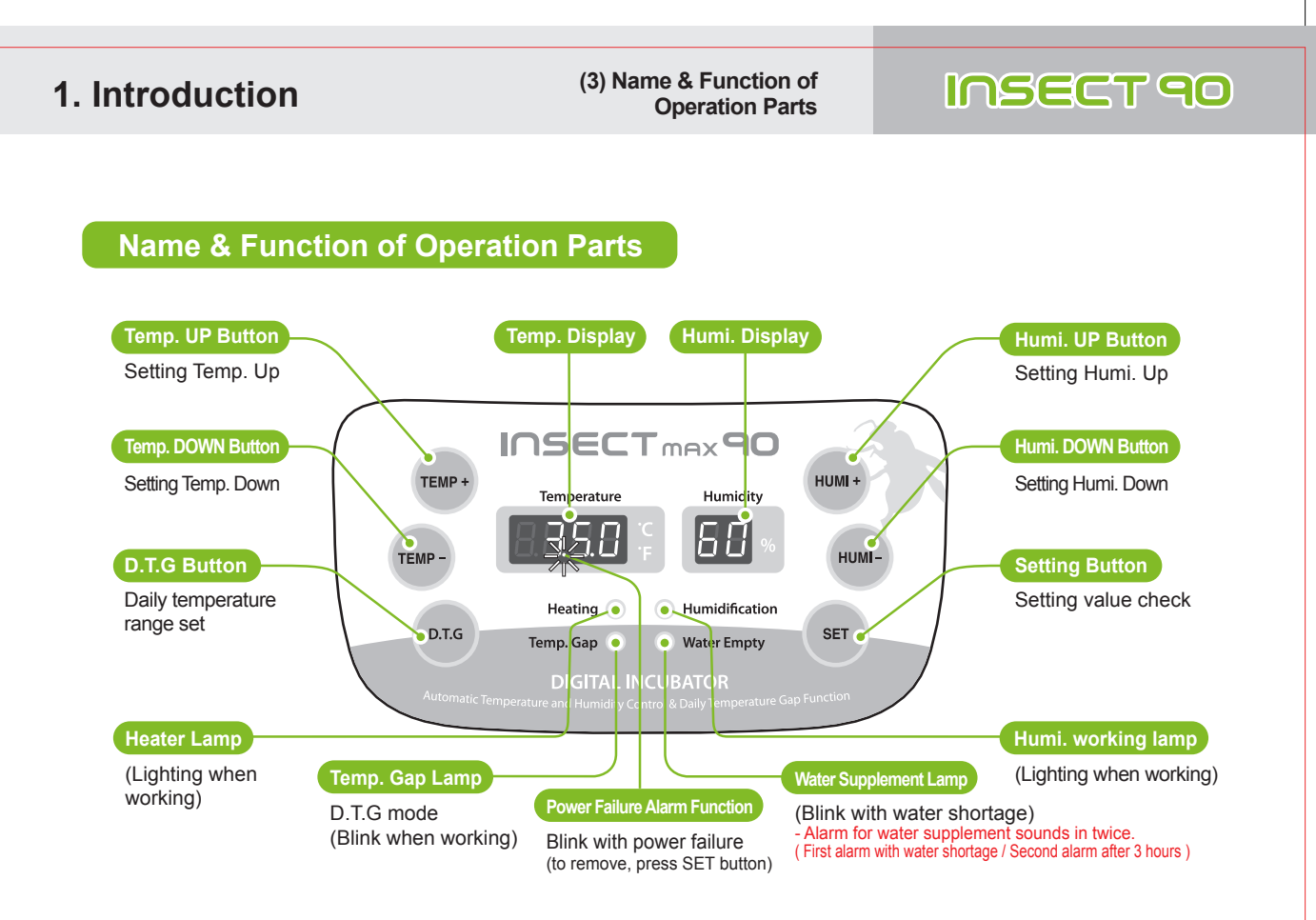

 $(\eta_{\text{ip}})$ **What's 'Temperature&Humidity Setting'? This is that you set up temp.&humi. As you want to have inside of the machine.**

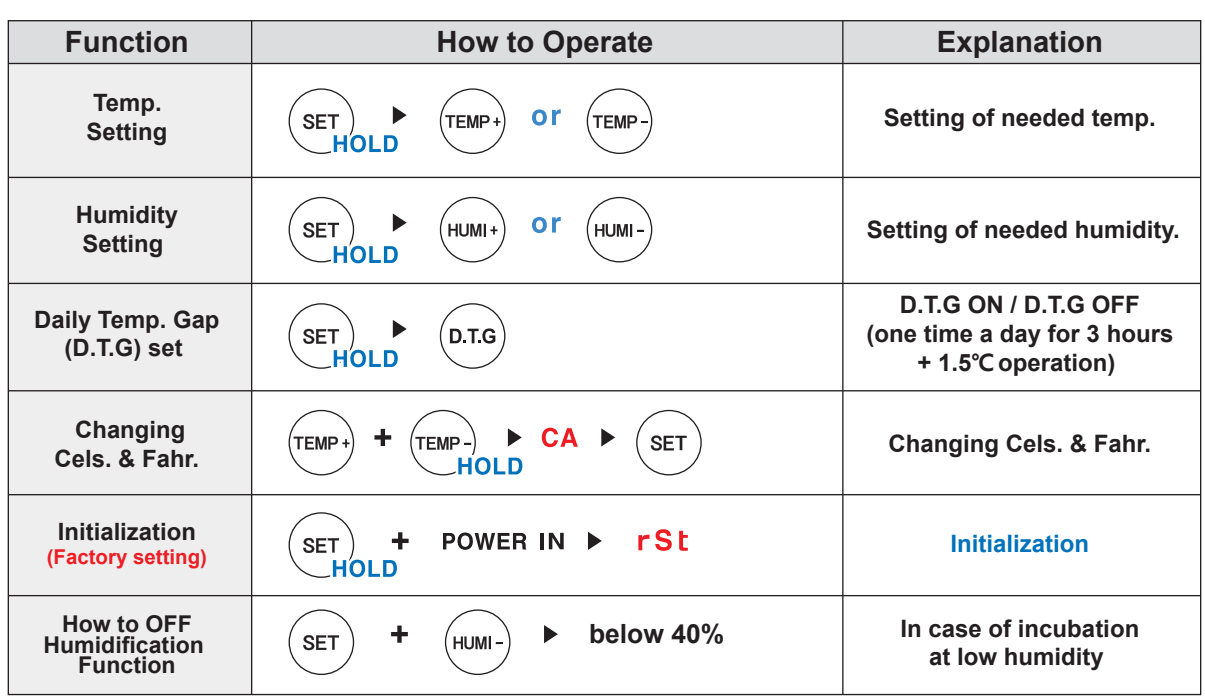

**[ Function Operation & Explanation ]** ※ **If you want to change setting value, keep pressing "SET" button and change the value.**

**6** DIGITAL INCUBATOR

### INSECT 90

**2. Incubation 3. Function Settings**

**(1) How to Start Incubation (2) Incubation Termination (1) Return to Factory Settion**

#### **How to Start Incubation**

- ▶ Connect power cord of incubator to start incubation into the temperature and humidity set in the past. [In case of initial shipment, temperature 35.0℃ (95℉), humidity RH 60%]
- ▶ Set proper temperature and humidity of species to be incubated to start incubation. It is necessary to pass some period to be stabilized into set temperature and humidity.
- There can be some odor the first time you use incubator,  $(\mathbf{p}^{\prime}_{\mathbf{p}})^{\mathbf{p}}$ which is normal.
- Power Failure Notification : When firstly input power, or power  $\sqrt{\text{tip}}^{\text{th}}$ failure during incubation, second dot " . " of temp. display is blink with alarm. Press SET to remove.

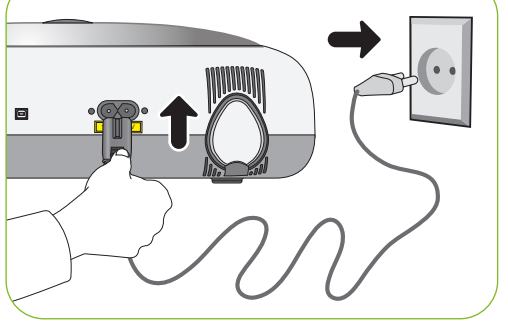

※ The artificial intelligence system memorizes and classifies ambient conditions for keeping optimum temperature, and temperature can move up slowly at the first stage.

#### **Incubation Termination**

- ▶ After all eggs are hatched, you should REMOVE the power cord for incubation termination. (The incubator has no separate power switch.)
- ▶ In case of neglecting it after turning off incubator during incubating at high humidity, the water leaving in the inside evaporates and may create water drops on the FND window and control equipment. In order to prevent this, separate the up and down of main body to dry it. (it may be possible to operate incubator for  $1~2$  hours and dry its inside after removing the water for humidification of incubator inside.)

#### **Return to Factory Setting**

- ▶ It is for returning to the factory default setting.
- It is for initializing the incubator setting or calibration to the factory settings when you handle the incubator improperly so that the value has changed. Unplug the power supply and hold SET button and re-plug the power supply as shown on picture. Then, rSt will show on the display, and the incubator will be iitialized to factory setting.

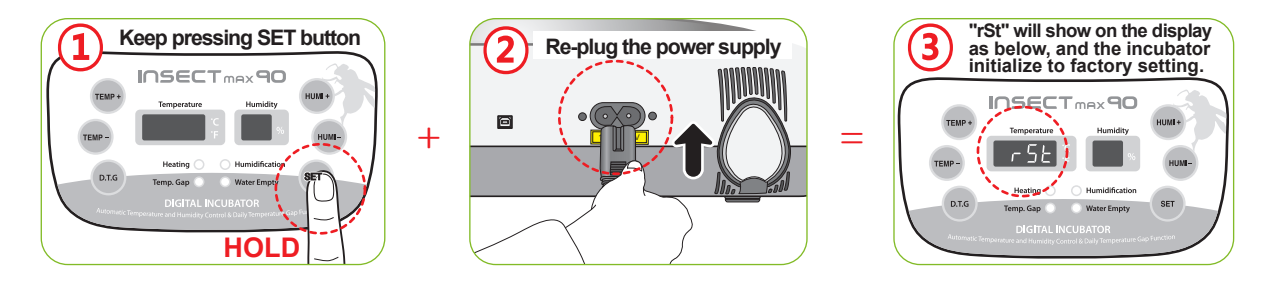

#### DIGITAL INCUBATOR **7**

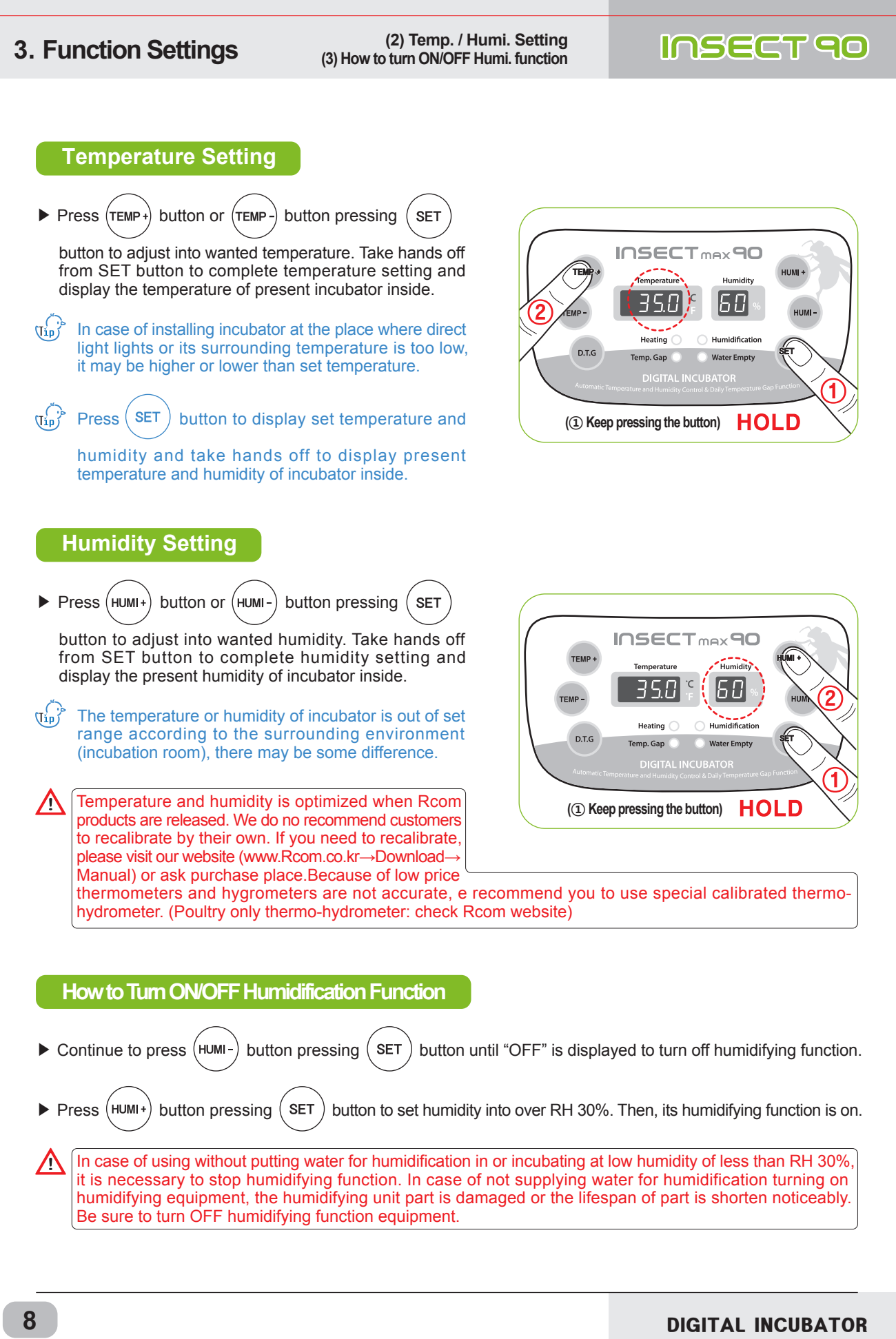

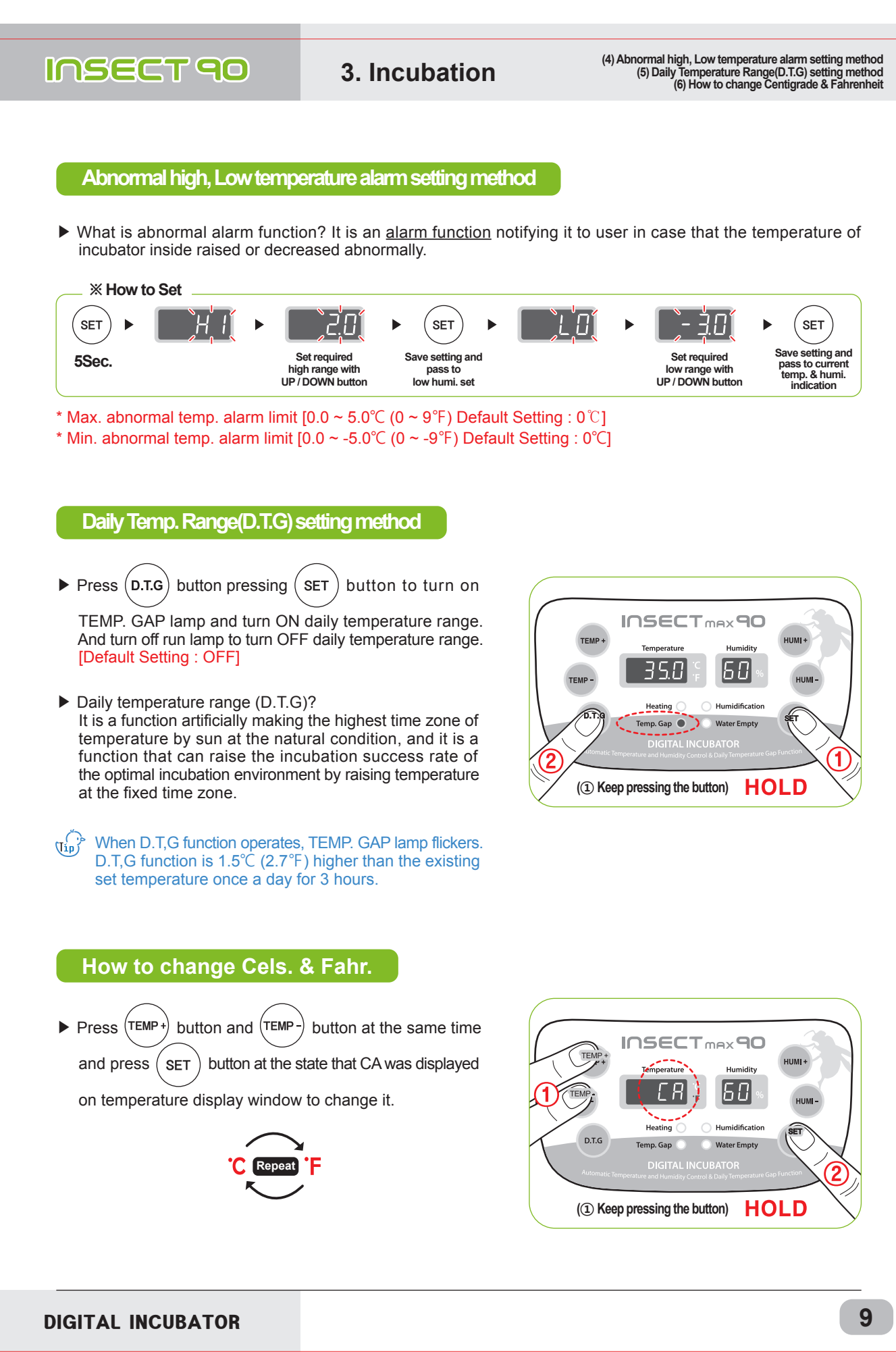

#### **4. How to Clean**

**(1) Disassembling and Cleaning the Incubator**

**Back**

### INSECT 90

WATER

#### **Disassembling and Cleaning the Incubator**

- ▶ Pull out the electric cord from the connecting jack and also take out the plug from the outlet.
- In case of turning off the power immediately after using incubator, it may be a cause of breakdown because of the humidity remaining in the inside of main controller. Then, it is necessary to turn it off after operating about for 1 hour at the state of removing water for humidifi cation of the incubator inside or reoperate it after opening sight glass and naturally drying for 2~3 hours in order to use machine for a long time.

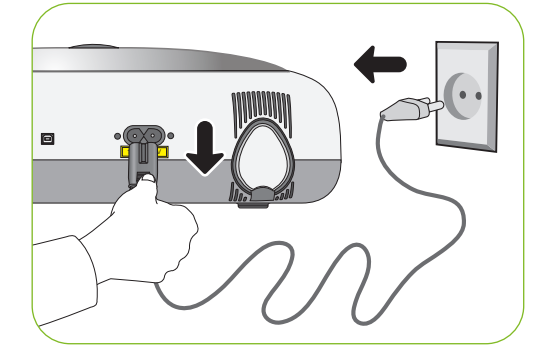

Unlock and remove the locking buttons for three parts at the front and back of incubator by pulling them forward.

Dry main body(bottom) and tray after washing with water cleanly and dry main body(up) about for one day at airy area in order to remove remaining humidity in the inside completely.

▶ When using humidification function, a lot of alien matter sticks to the humidification heating element a. This may not cause failure, but when terminating incubation please clean the humidifying heater lightly with a soft brush.

In case of using distilled water as water for humidification.  $\sqrt{\text{tip}}$ it is possible to reduce foreign substance(scale) noticeably.

- ▶ If you place the main body(upper part) on the floor, please don't let the humidification heating part touch with the floor.
- In case of giving some shock on the heater part  $@$  for humidification or drawing it with a sharp thing, the heater for humidification is damaged.
- $\sqrt{!}$  In order to reduce foreign substance(scale) of the heater part @ for humidification, it is recommendable to use distilled water as water for humidification. In case of wanting to use other water, be sure to use it after inquiring to the store purchased.

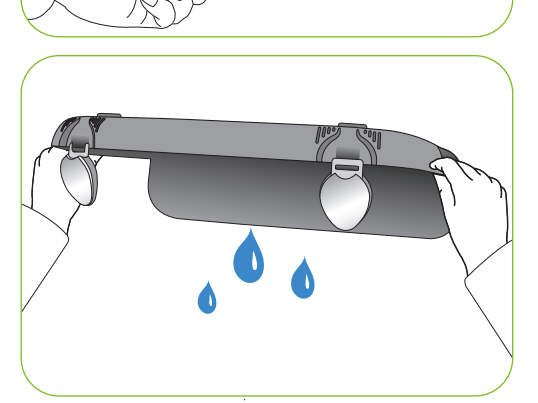

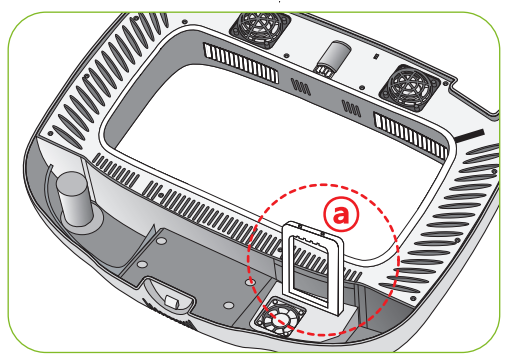

**10** DIGITAL INCUBATOR

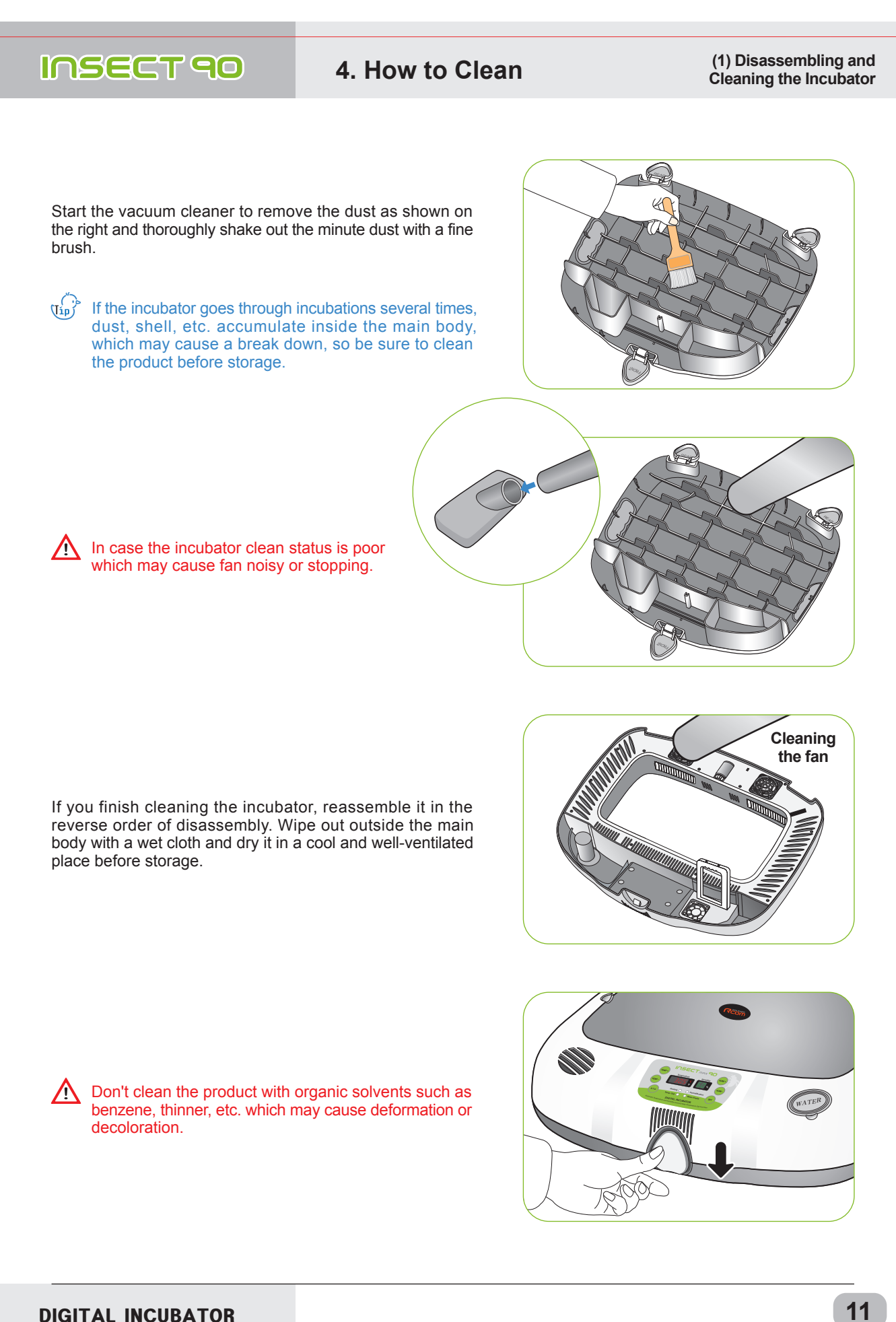

**5. Product Information**

**(1) Troubleshooting**

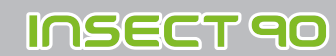

**Troubleshooting**

All our Rcom digital products of Autoelex Co., Ltd. are made by precision systems under strict quality control. But occasionally some defective products are found on the way of their distribution.If any problem occurs, then please contact Autoelex service center or distributorsin your country. We will do our best to solve the problems, if any, for you. This product is designed in modular mode, so for its repair, if any, a qualified person can replace the part concerned with ease.

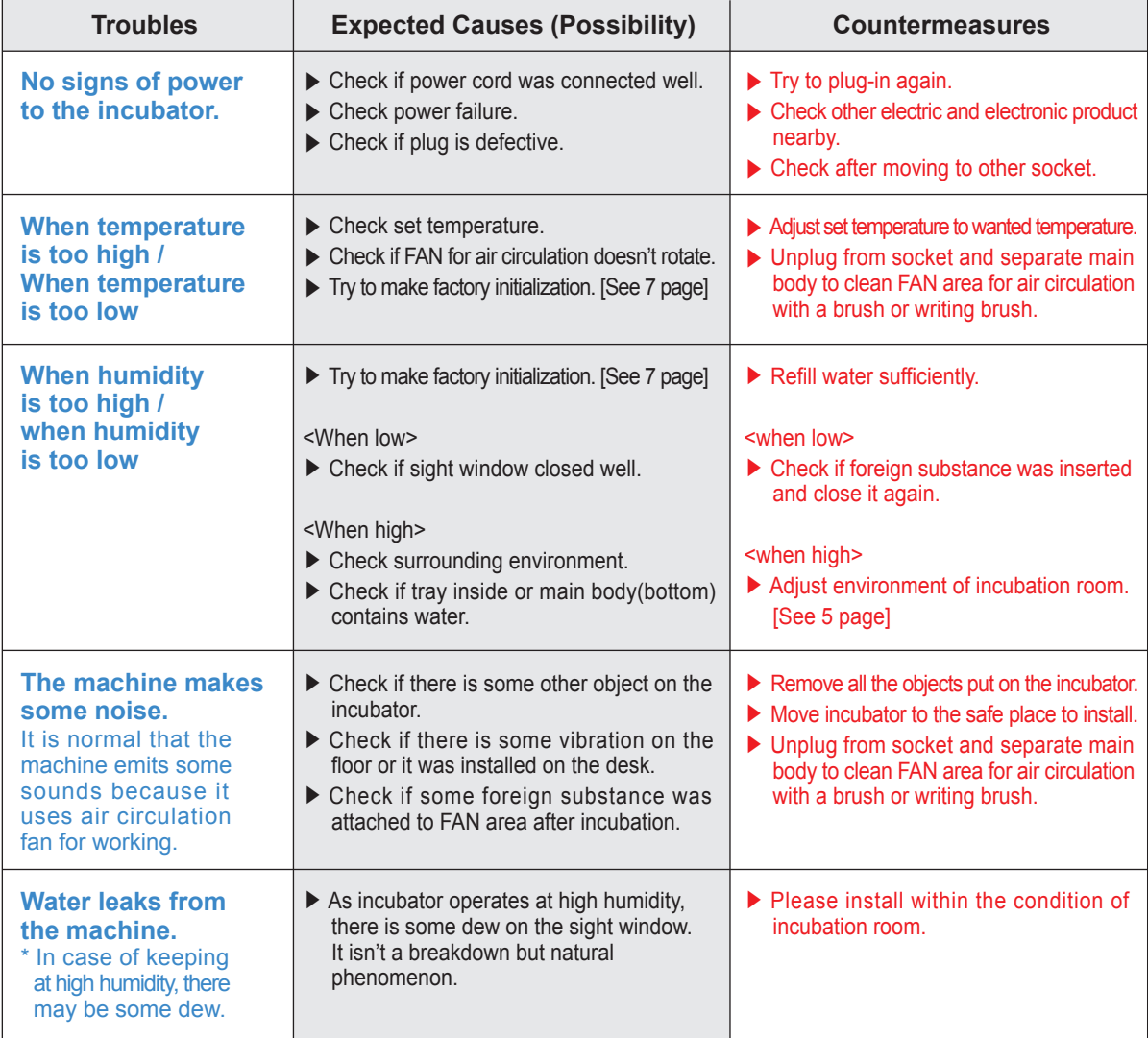

**Before inserting eggs, please start incubation after checking if all functions work without any problem by operating incubator sufficiently.** 

DIGITAL INCUBATOR

# Rcom Insect Incubator Max 90 User Manual

**12**

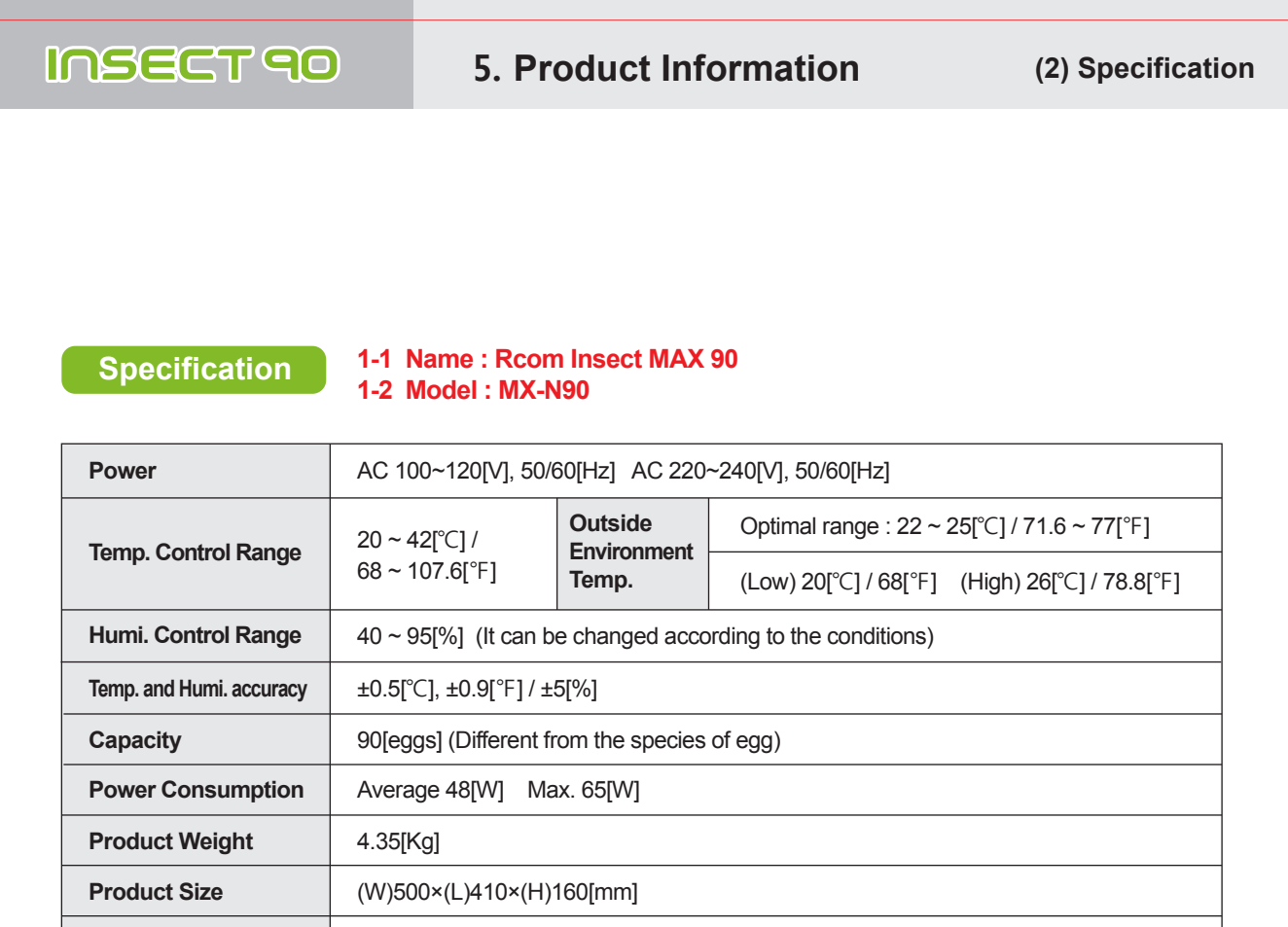

**Register your product Serial No. on our website for free 2 years gurantee. Refer to website for how to register. (Free 1 years gurantee in case not registerd.)**

**※ Product Registration Procedures**

- **If you are a new member of Rcom, you need to log in our website**
- **1. Click "SIGN UP" on top of the right corner.**
- **2. Fill out the information on the blanks.**

**If you already registered your information on the Rcom website, please log in**

**1. Click "Login" on top of the right corner.**

**2. Select "Customer" and click "Register Products".**

**FUSE Standard** 250[V] 2.0[A] (Ø5\*20[mm])

**3. Fill out the information on the blanks.**

**You will need below information to register on our website.**

- **1. Your name**
- **2. Your (home/company) address & Email address, country**
- **3. Your product(model) name & Serial number**
- **4. Date of purchase & Name of purchased shop you bought from**

DIGITAL INCUBATOR

Rcom Insect Incubator Max 90 User Manual

**13**

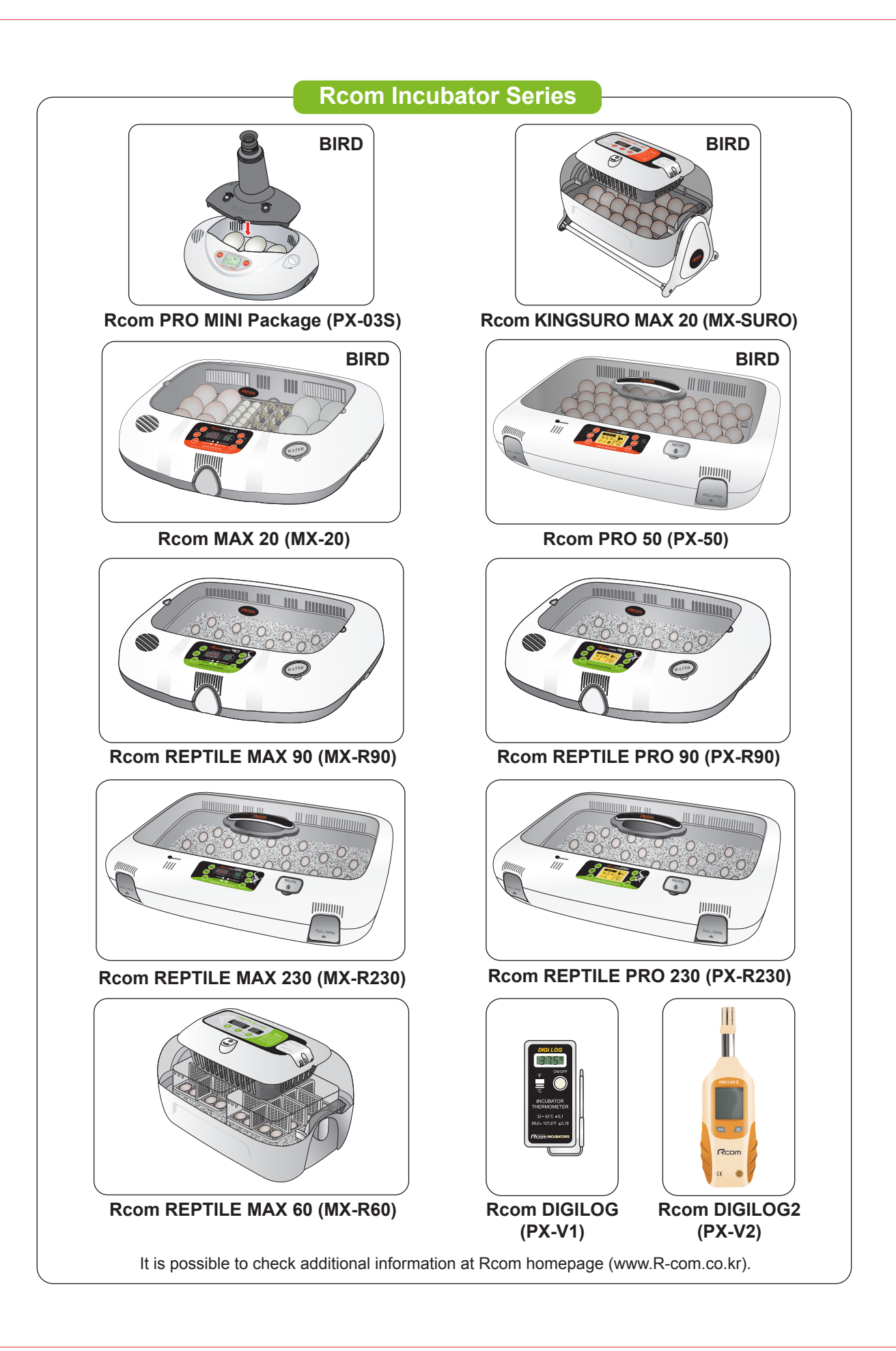

Rcom is designed for user's easy and convenient use. It can be changed without notice for improvement in performance, design,treatment, and software, etc.

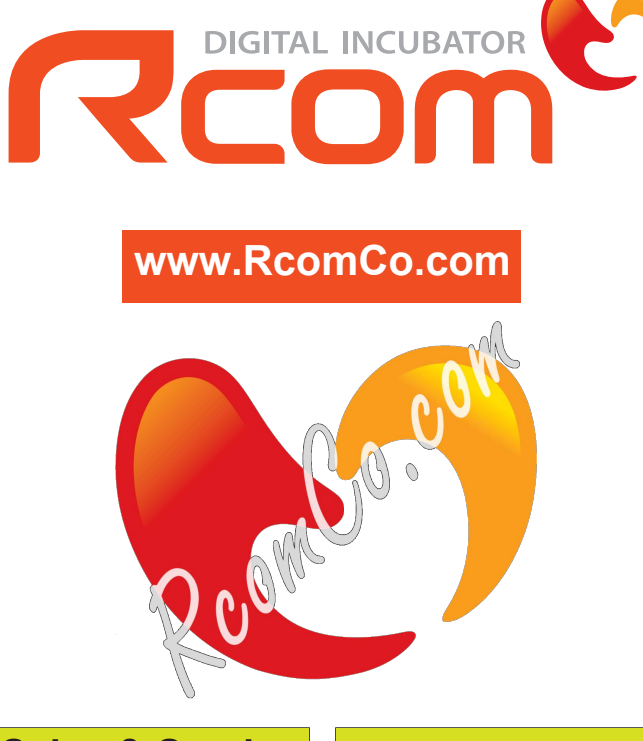

**North America Sales & Service**

**www.RcomCo.com**

#### **MANUFACTURER**

#### **AUTOELEX CO., LTD.**

● OFFICE : 218, Sangdong-ro, Sangdong-myeon, Gimhae-si, Gyeongsangnam-do, 50805 Korea

Rcom is the Best Design with High Quality, Value, and Performance!